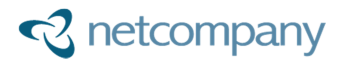

Miljøministeriet Miljøstyrelsen husdyrgodkendelse.dk

# T0150 - Brugervejledning - Lugtberegning

Version: 1.0 Status: 05 - Godkendt Godkender: Poul Lundsby Forfatter: Morten Lange Kirkegaard

© Copyright 2015 Netcompany. Alle rettigheder forbeholdes.

Elektronisk, mekanisk, fotografisk eller anden gengivelse, oversættelse eller kopiering af dette dokument eller dele deraf er ikke tilladt uden forudgående skriftlig tilladelse fra Netcompany.

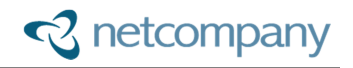

## Indholdsfortegnelse

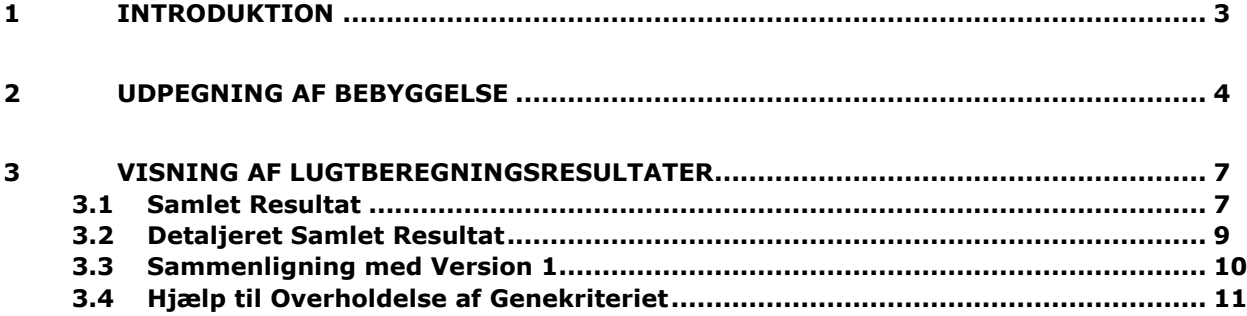

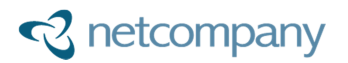

### **1 Introduktion**

Dette dokument beskriver hvordan lugtberegning version 2 benyttes og resultaterne forstås.

Version 2 af lugtberegningen er lavet fra bunden af på ny, bl.a. pga. en række problematiske aspekter ang. hvordan version 1 var lavet, der gjorde ændringer og tilføjelser yderst besværlige. I version 2 er der understøttelse af flere end én af hver type bebyggelse, som nu automatisk bliver navngivet med adresse- og byzone-navne. Herudover, vises resultaterne fra lugtberegningen nu mere overskueligt og med detaljer omkring de enkelte staldafsnit for begge beregningsmodeller (FMK og NY). Lugt og geneafstande udregnes på præcis samme måde i version 2 som i version 1, dog er enkle fejl fra version 1 blevet rettet med version 2.

Som noget helt specielt, er der med version 2 også introduceret hjælp til at løse problemer med overholdelse af genekriterier.

Der beskrives i afsnit *2: Udpegning af Bebyggelse* hvordan bebyggelse udpeges og navngives. I afsnit *3: Visning af Lugtberegningsresultater* forklares hvordan resultaterne skal læses, hvad forskellene er mellem version 1 og version 2, og hvordan hjælp til overholdelse af genekriterier benyttes.

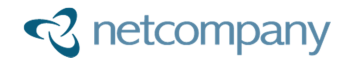

### **2 Udpegning af Bebyggelse**

Bebyggelse udpegnes via kortmodulet med "Bebyggelse" valgt i dropdown-menuen i øvre venstre hjørne. Hvis kortmodulet åbnes fra "Ansøgning" -> "Lugt", så startes der med "Bebyggelse", mens at hvis kortmodulet åbnes fra andre steder, så skal der skiftes til "Bebyggelse".

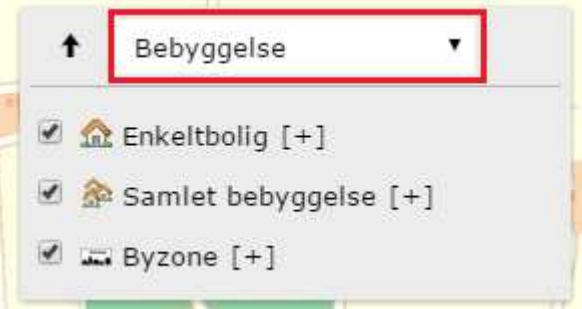

Der oprettes de forskellige typer bebyggelser ved, at trykke på "[+]" knappen ud fra den type bebyggelse der ønskes oprettet.

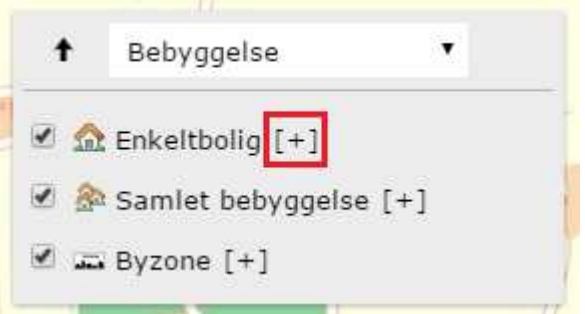

Herefter vises der en dialog til valg af navn og kumulation. Disse valg, kan altid ændres senere hen.

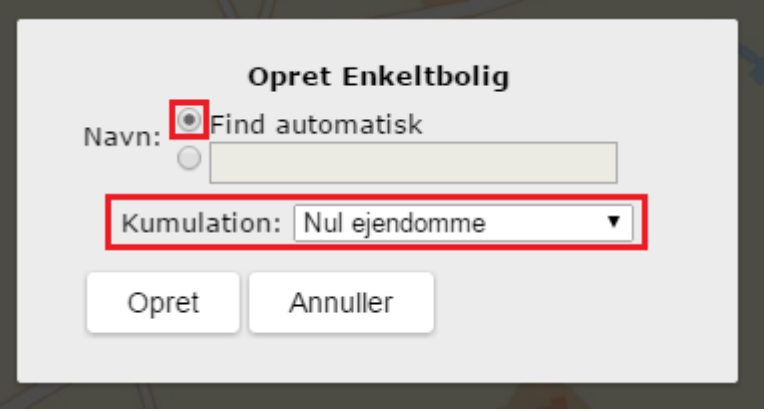

Hvis der vælges, at navnet automatisk skal findes, så vil kortmodulet automatisk navngive bebyggelse ved placering på følgende måde:

- Enkeltbolig: Nærmeste vejnavn + husnummer
- Samlet bebyggelse: Nærmeste vejnavn + husnummer
- Byzone: Ejerlav navn

Efter at der trykkes "Opret", så startes udpegning automatisk og der klikkes blot på kortet, der hvor bebyggelsen skal placeres.

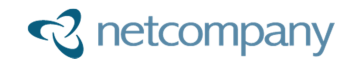

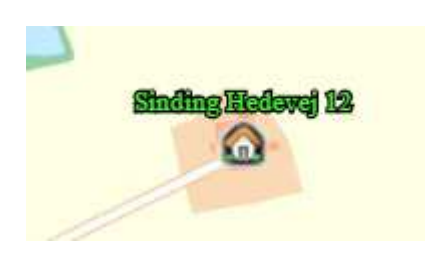

Hvis det ønskes at placere bebyggelsen et andet sted, så vælges "Udpeg punkt" og så udpeges den nye placering. Navnet for bebyggelsen vil automatisk blive ændret efter bebyggelsens nye placering, hvis "Find automatisk" er valgt for navn.

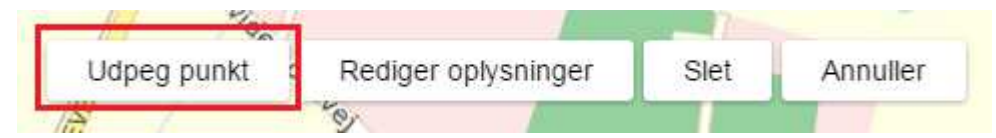

På denne måde kan alle tre typer bebyggelse placeres og navngives.

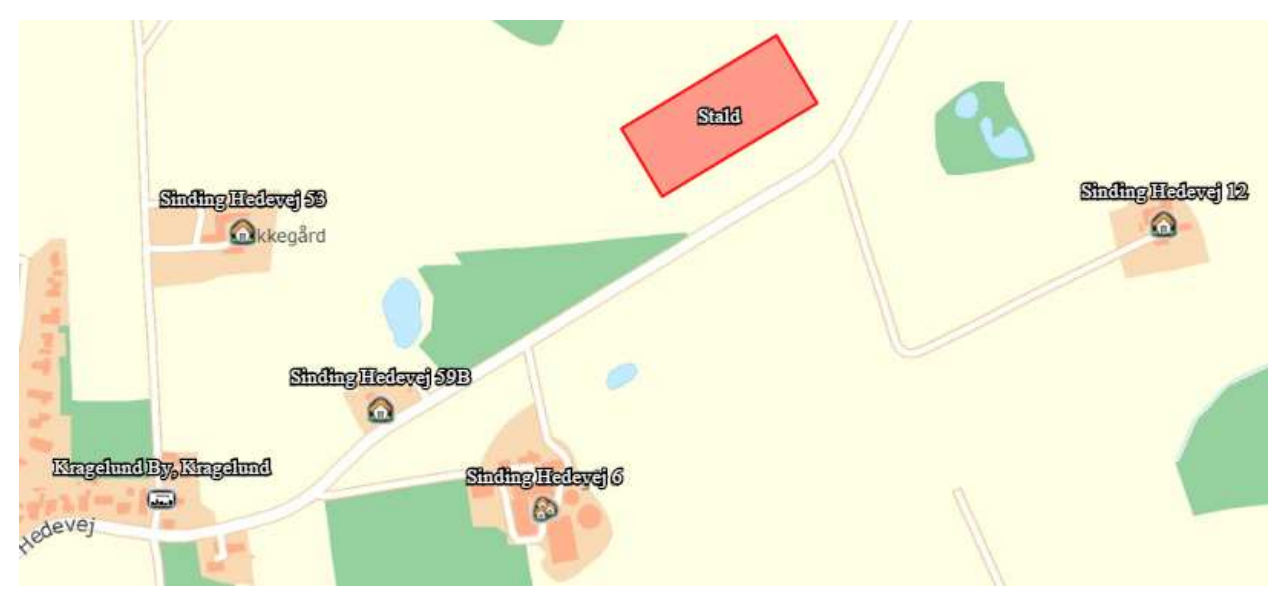

En bebyggelse kan efter placering og automatisk navngivning få sine oplysninger redigeret via "Rediger oplysninger".

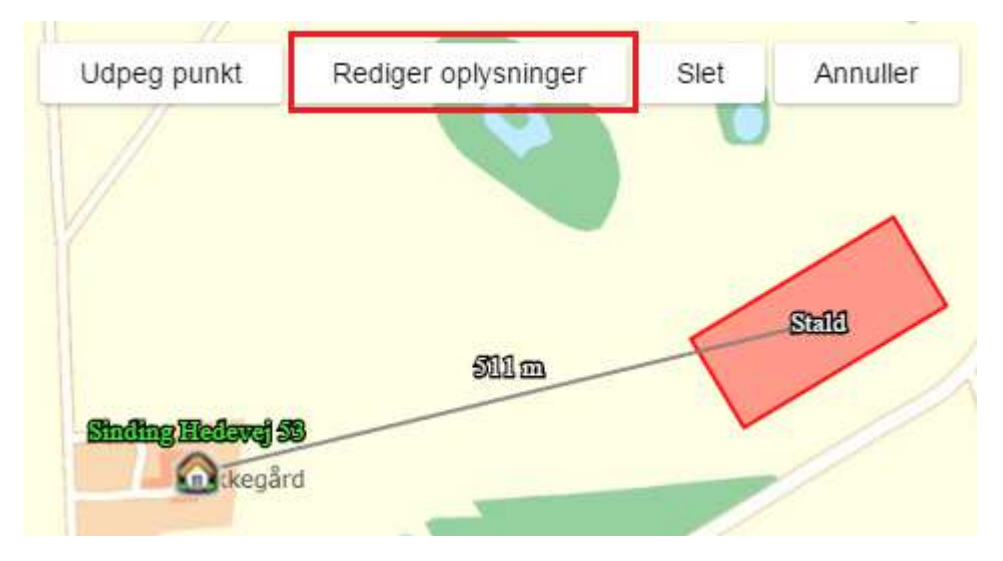

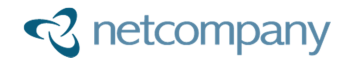

Her kan kumulation ændres - og der kan fx også laves en ændring af det ellers automatisk fundne navn.

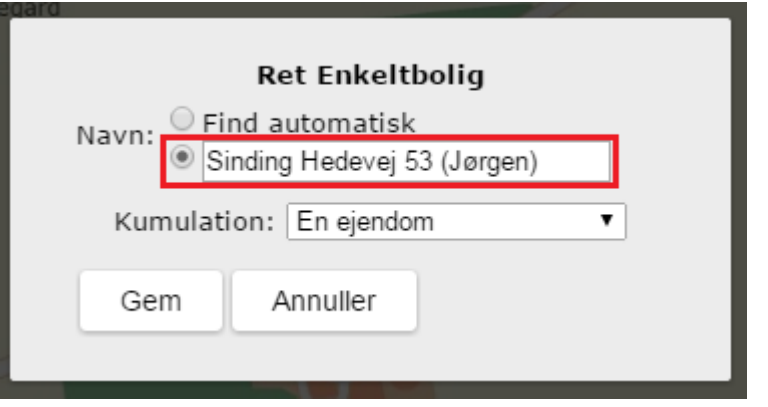

På denne måde kan bebyggelse oprettes, udpeges, navngives, og redigeres. De oprettede bebyggelser bliver herefter benyttet til udregning af lugtgener.

### **3 Visning af Lugtberegningsresultater**

Lugtberegningsresultater findes under "Ansøgning"/"Godkendelse" -> "Lugt". Det samlede resultat vises øverst, efterfulgt af information fra lugtberegninger omkring staldafsnits placering i forhold til bebyggelse, produktioners mængde af lugt, effekt af miljøteknologi til begrænsning af lugt, oplysninger om ventilation, og øvrige bemærkninger.

Eftersom at måden resultaterne vises på kun er ændret for det samlede resultat mellem lugtberegning version 1 og version 2, så vil de andre visninger ikke gennemgås her. Ud over gennemgang af det samlede resultat og detaljerede samlede resultat, så gennemgås der her også en sammenligning mellem version 1 og version 2, samt hvorledes hjælp til overholdelse kan benyttes.

#### **3.1 Samlet Resultat**

Det samlede resultat fra lugtberegning ser fx således ud:

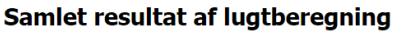

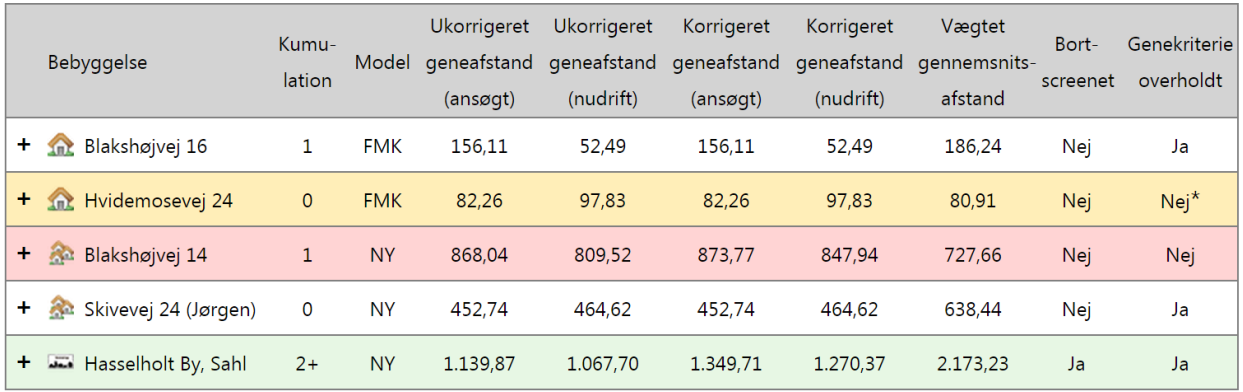

Nej<sup>\*</sup> = Genekriterie ikke overholdt, men kommunen kan vurdere om der er grundlag for at give dispensation, da ansøgt korrigeret geneafstand er mindre end eller lig med nudrift korrigeret geneafstand, og vægtet gennemsnitsafstand er større end 50 % af geneafstand.

Der kan her ses følgende oplysninger:

- Bebyggelse:
	- o Type:
		- $m =$  Enkeltbolig
		- $=$  Samlet bebyggelse
		- $=$  Byzone
	- o Navn:
		- Enten det automatiske fundne navn eller navn specificeret af ansøger
- Kumulation:
	- $\circ$  0, 1, eller 2+ antal af andre nærliggende ejendomme med >75 DE (DyreEnheder)
- Model:
	- o FMK eller NY beregningsmodel
- Ukorrigeret geneafstand (ansøgt / nudrift):
	- o Den udregnede ukorrigerede geneafstand
- Korrigeret geneafstand (ansøgt / nudrift):
	- o Geneafstanden efter korrigering (ingen korrigering for FMK)
- Vægtet gennemsnitsafstand:
	- o Gennemsnitsafstand fra bebyggelse til staldafsnit med hver staldafsnits afstand vægtet efter dets lugt (ansøgt)
- Bortscreenet:
	- o Ja: Om staldafsnittet for det viste samlede resultat er bortscreenet altså ikke tæller med i beregningerne
- Genekriterie overholdt:
	- o Om genekriteriet er overholdt for ansøgt drift:
		- Ja: Korrigeret geneafstand er kortere end vægtet gennemsnitsafstand
		- Nej: Korrigeret geneafstand er længere end vægtet gennemsnitsafstand
		- Nej\*: Korrigeret geneafstand er længere end vægtet gennemsnitsafstand, men kommunen kan vælge at give dispensation, da ansøgt korrigeret geneafstand er mindre end nudrift korrigeret geneafstand, og vægtet gennemsnitsafstand er større end 50 % af geneafstand

Det samlede resultat findes ud fra staldgrupper, hvor staldgruppe 1 er det nærmeste staldafsnit til bebyggelsen, staldgruppe 2 er det nærmeste staldafsnit + det næst-nærmeste, staldgruppe 3 er det nærmeste + næst-nærmeste + næst-næst-nærmeste, osv.

Det viste resultat for hver bebyggelse er det værste resultat på følgende måde:

- Hvis en eller flere staldgrupper ikke overholder genekriteriet, så vises den af disse med højeste korrigerede geneafstand (ansøgt):
	- o Hvis der for ikke overholdt både er "Nej" og "Nej\*", så vises værste "Nej".
- Hvis alle staldgrupper overholder genekriteriet, så vises den staldgruppe der er procentmæssigt tættest på ikke at være overholdt:
	- o Hvis der både er bortscreenede og ikke-bortscreenede staldgrupper, så vises den ikkebortscreenede staldgruppe der er procentmæssigt tættest på ikke at være overholdt

For at se det detaljerede resultat for hver staldgruppe og begge beregningsmodeller, så kan der trykkes på "+" ud for en bebyggelse, hvilket vil folde en liste ud.

I PDF'en vil bebyggelser for hvilke genekriteriet ikke er overholdt automatisk være foldet ud.

### **3.2 Detaljeret Samlet Resultat**

Når resultatet for en bebyggelse foldes ud, så vises der de enkle resultater for staldgrupper for både FMK og NY.

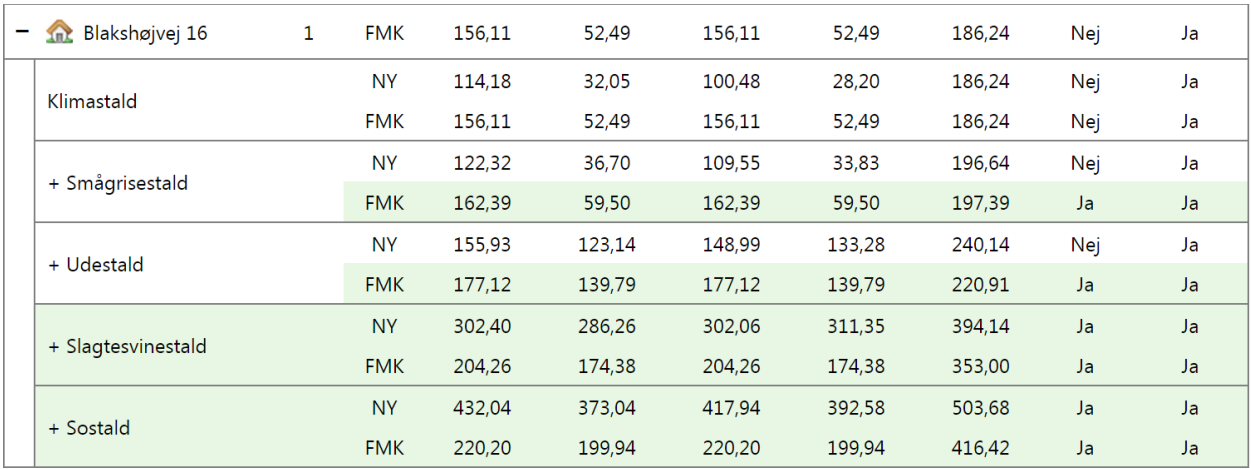

I dette eksempel er der 5 staldgrupper, da der er 5 staldafsnit. De 5 staldgrupper og de staldafsnit hver gruppe indeholder er følgende, hvor deres navn i lugtresultatet vises understreget:

- Staldgruppe 1: Klimastald
- Staldgruppe 2: Klimastald  $+$  Smågrisestald
- Staldgruppe 3: Klimastald + Smågrisestald  $+$  Udestald
- Staldgruppe 4: Klimastald + Smågrisestald + Udestald + Slagtesvinestald
- Staldgruppe 5: Klimastald + Smågrisestald + Udestald + Slagtesvinestald + Sostald

På denne måde vises der i det detaljerede samlede resultat først og fremmest rækkefølgen af nærmeste staldafsnit. Herudover så vises der også alle de samme informationer, som i det overordnede samlede resultatet for bebyggelse, på nær kumulation, som er sat for bebyggelsen og dermed ens for alle staldgrupper.

For en ikke-overholdt bebyggelse, så ser det detaljerede resultatet ud i stil med følgende:

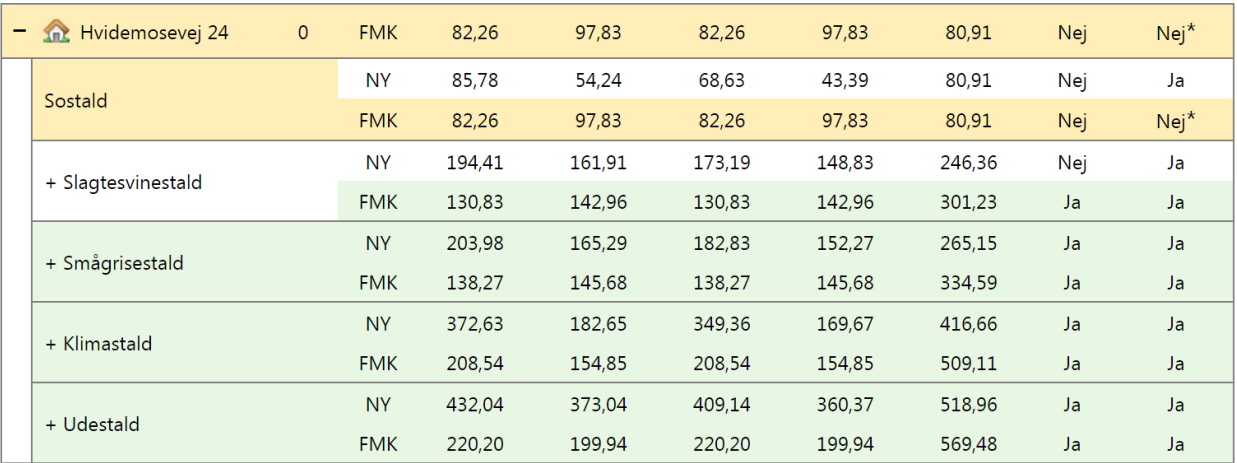

Herudfra er det tydeligt, at se hvilken staldgruppe der er et problem (Sostald). Dermed vil en reducering i lugt fra produktioner fra dette staldafsnit kunne hjælpe til overholdelse af genekriteriet. Mere hjælp til dette kan findes i afsnit *3.4: Hjælp til Overholdelse af Genekriteriet*.

Der er muligt at flere staldgrupper ikke overholder genekriteriet, hvilket fx kan se ud på følgende måde:

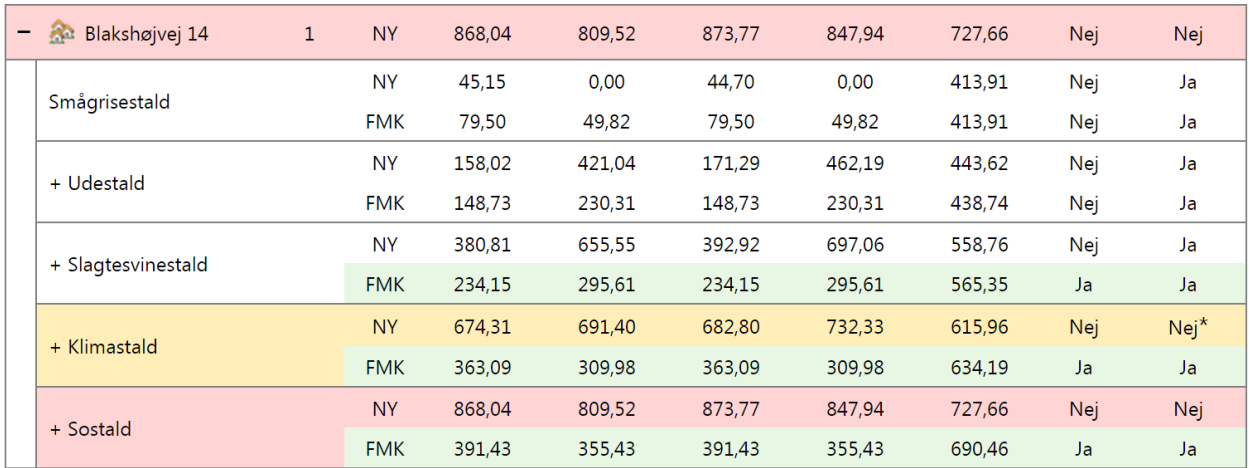

#### **3.3 Sammenligning med Version 1**

Der er flere forskelle mellem lugtberegning version 1 og version 2, dog mest i relation til at give mere detaljerede resultater. De overordnede beregninger er de samme, og dermed vil det samme scenarie resultere i samme resultater, på nær i nogle enkle særtilfælde.

I forhold til visningen af resultater, så er der følgende ændringer i version 2:

- Bebyggelse er navngivet (fx med adresse)
- Mulighed for flere af hver type bebyggelse
- Kumulation er 0, 1, og 2+ i stedet for et reelt antal som i version 1, da dette alligevel blot blev oversat til 0, 1, og 2+ i beregningerne
- Ukorrigeret geneafstand vises også for nudrift
- Der vises information om bortscreening af staldafsnit direkte i det samlede resultat
- Der vises geneafstande og vægtet gennemsnitsafstand for overholdte bebyggelser hvor alle staldafsnit er bortscreenet; i version 1 stod der blot "0,00"
- Ved ikke overholdte genekriterier hvor kommunen har mulighed for at give dispensation, så oplyses dette tydeligt
- Detaljerede resultater for bebyggelser kan vises, så der ses resultater for de enkle staldgrupper med alle de samme oplysninger, som for det samlede resultat

Som en del af version 2, så er udseendet af tabellen med det samlede resultat også ændret.

Her kan du se hvordan tabellen ser ud i version 2, med farvede bokse omkring nogle af de oplysninger der også var til stede i version 1:

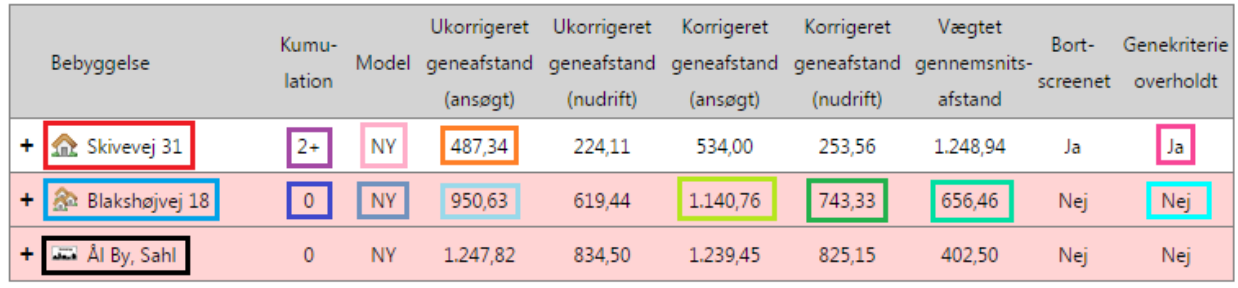

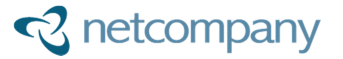

#### De samme oplysninger i version 1 kan ses her, med tilsvarende farvede bokse om samme felter:

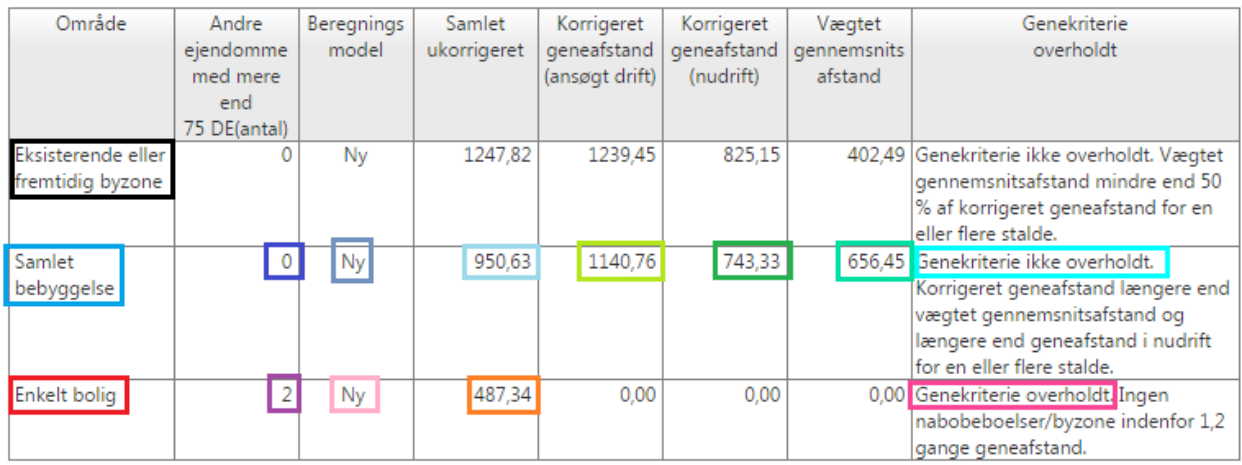

#### **3.4 Hjælp til Overholdelse af Genekriteriet**

Som noget helt nyt, er der med lugtberegning version 2 også tilføjet automatisk hjælp til overholdelse af genekriteriet, bestående af forslag til reducering af lugt fra individuelle produktioner.

Hvis genekriteriet ikke er overholdt for en eller flere bebyggelser, så kan systemet udregne om der ved reducering af lugt fra en eller flere produktioner kan opnås overholdelse. Hvis systemet kan finde nogen simple løsninger med reducering af lugt fra en enkelt produktion pr. staldafsnit, så vil dette være vist herunder. Der vises i nogle tilfælde flere mulige løsninger, hvoraf det for hver bebyggelse kun er nødvendigt at benytte én af de foreslåede løsninger. Løsningsforslag til at opnå mulighed for dispensation er kun vist for løsninger der består af én enkelt produktion. Alle løsninger er kun forslag, der kan bruges som hjælp til at finde en måde at overholde genekriteriet. En af måderne at bruge løsningsforslag på er ved at reducere antallet af dyr/stipladser i produktionen med den foreslåede procentdel.

Disse forslag til lugtreducering kan findes lige neden under tabellen med det samlede resultat, hvis en eller flere af bebyggelserne ikke har genekriteriet overholdt.

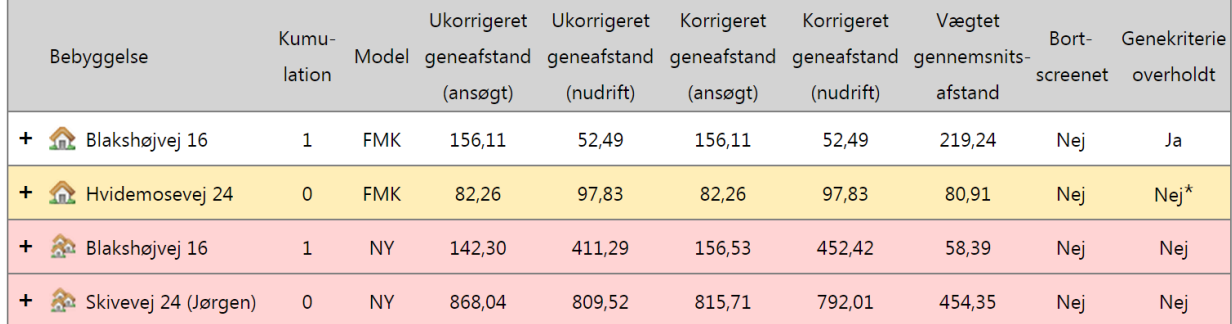

Tag fx følgende eksempel:

Her er der tre bebyggelser der ikke har overholdt genekriteriet. Efter at have fundet lugtresultaterne, så går lugtberegningen igennem de ikke-overholdte tilfælde, og udregner potentielle løsninger. Disse er for dette eksempel de følgende:

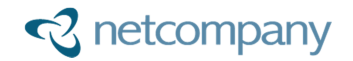

**Int** Hvidemosevej 24

I staldafsnit Sostald, reducer lugt fra produktion 402281 med 3,5 %

Blakshøjvej 16

I staldafsnit Udestald, reducer lugt fra produktion 402292 med 78,6 % (eller med 18,2 % for dispensationsmulighed) eller

I staldafsnit *Slaatesvinestald*, reducer lugt fra produktion 402291 med 89.1 % eller

I staldafsnit Klimastald, reducer lugt fra produktion 402289 med 97,6 % og i staldafsnit Klimastald, reducer lugt fra produktion 402286 med 40,3 %

Skivevej 24 (Jørgen) Ingen simple løsninger.

Det er her set, at ved blot at reducere lugt fra produktion 402281 i staldafsnittet Sostald med 3,5 %, så vil enkeltbolig Hvidemosevej 24 overholde genekriteriet.

For samlet bebyggelse Blakshøjvej 16, så er det meget mere krævende, da der er krævet nogle voldsomme lugtreduceringer før at genekriteriet er overholdt. Der kan vælges mellem tre forskellige forslag til lugt reducering. Ved at reducere lugt fra produktion 402292 med 18,2 %, så kan der opnås dispensationsmulighed hos kommunen.

For samlet bebyggelse Skivevej 24 var det ikke muligt for systemet at udregne nogle simple løsninger. Dette betyder at lige meget hvilken produktion der blev reduceret med 100 %, så ville genekriteriet stadig ikke være overholdt. I sådanne tilfælde vil det være nødvendigt med helt fjerne flere produktioner eller flytte dem til staldafsnit længere væk fra bebyggelse.

Det er anbefalet at når forslag for hjælp til overholdende følges, at der fokuseres på en bebyggelse af gangen. Der kan fx også reduceres lugt fra en produktion med kun en smule af den foreslåede procentdel, og så komme tilbage til lugt siden for, at se om der herefter er nogle nye foretrukne løsningsforslag.

Når lugt fra en produktion skal reduceres, så kan dette gøres på flere måder. En ligetil måde er at reducere antallet af dyr/stipladser i produktionen med den foreslåede procentdel. Det er også muligt at indføre teknologi til reducering af lugt på hele staldafsnittet – hvilket i så fald vil reducere lugt for samtlige produktioner i staldafsnittet.

Der bør altid gennemtænkes, hvilke løsninger der passer ens egne behov bedst, når systemets forslag til lugtreducering følges.